## 「CAPS-NET 建築確認申請書作成ツール」を利用して作成した データは、段階に応じて、下記2種類のデータをアップロードをお願 いいたします。

1.事前申請時 :申請書・計画概要書・建築工事届のPDFデータ \*手順は以下の通りです。 2. 本受付時 : 拡張子「.erirct」のデータ \*手順は次ページの通りです)。

【1.の手順】

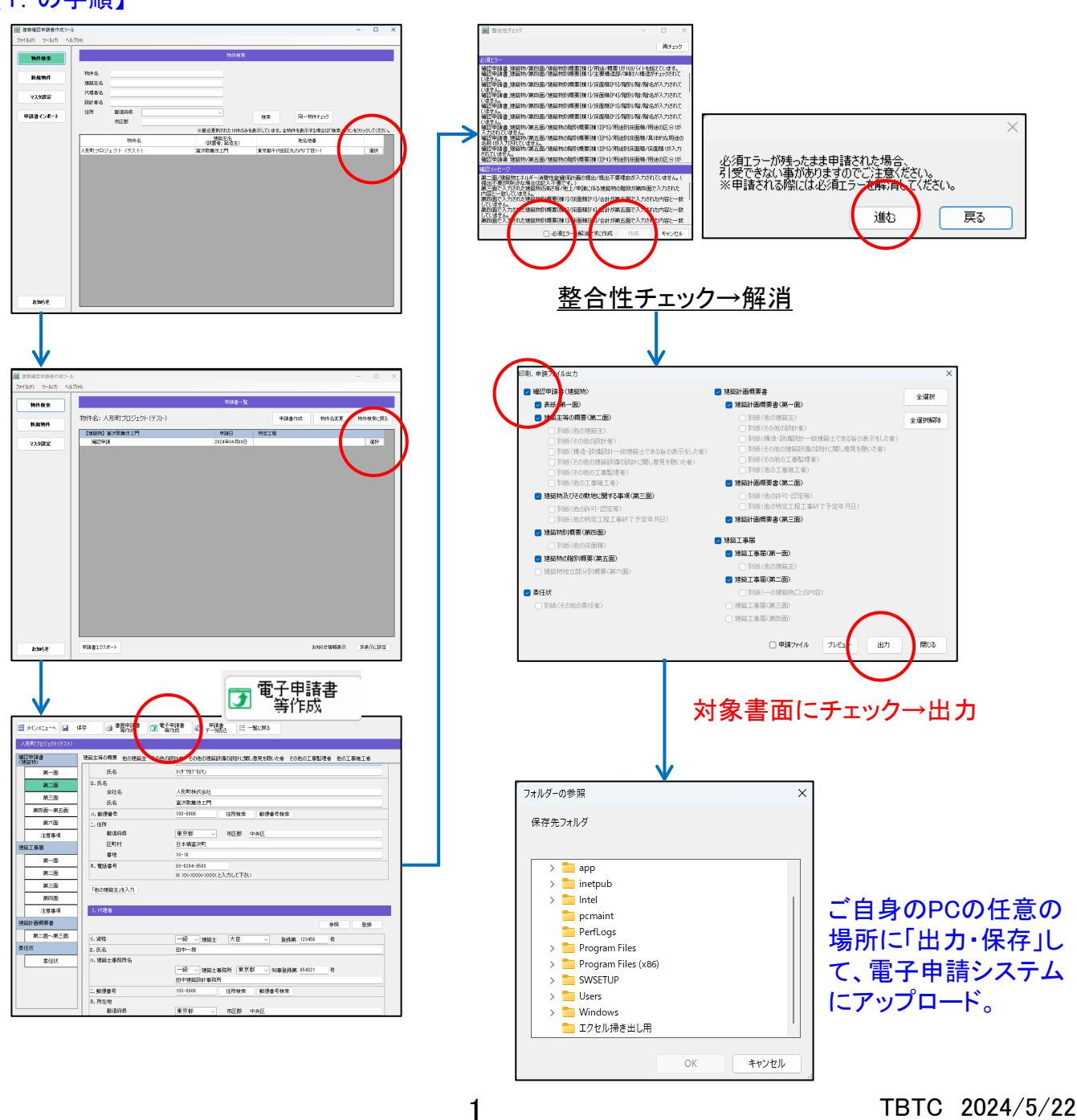

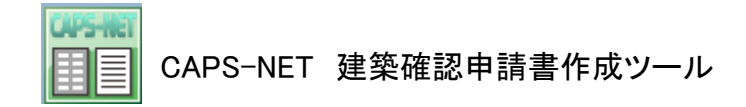

2. 本受付時 : 拡張子「.erirct」のデータ \*手順は以下の通りです)。

> ※書面申請の際は、このデータを弊社担当宛てにメール送信願い ます(ご自身のPCへのデータ取り出し手順も以下の通りです)。

【2.の手順】

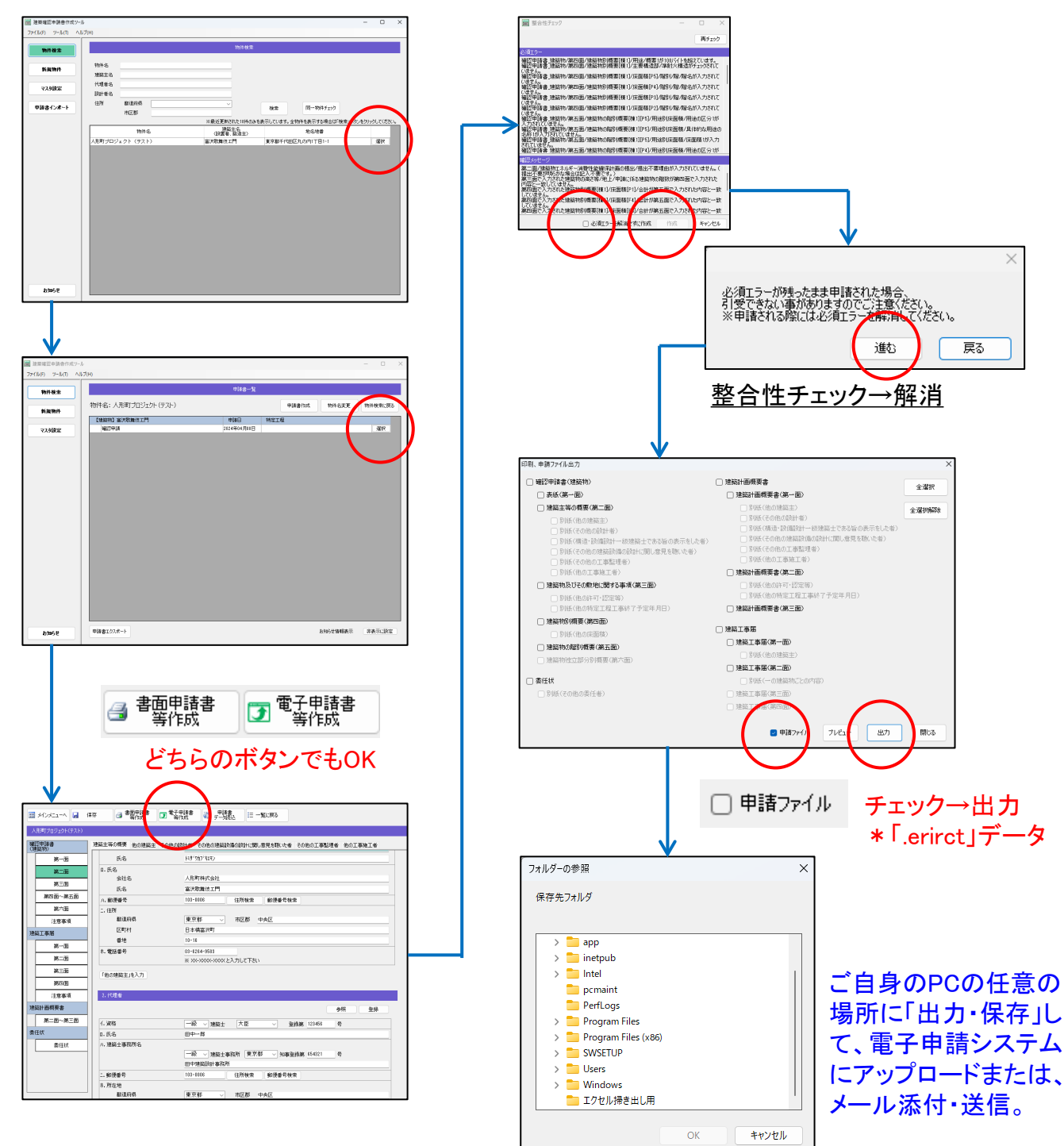